## Interfolio

1. Log into the FAR system: https://www1.ucdenver.edu/offices/faculty-affairs/faculty-activity-reporting

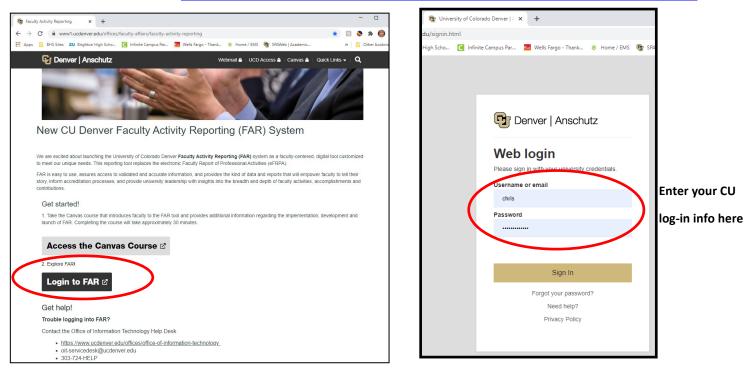

2. Click on 'Activities' and then then click on the 'Jump to Section' dropdown box to find the type of activity you want to enter. Enter all of your data here in its appropriate category.

| Liniversity of Colorado<br>Derver                            |                                                   |                   | С                                                                                                    | HRISTINA SMITH 🗸                                                                                                    |                               |                                                                                                    |  |
|--------------------------------------------------------------|---------------------------------------------------|-------------------|----------------------------------------------------------------------------------------------------|----------------------------------------------------------------------------------------------------|-------------------------------|----------------------------------------------------------------------------------------------------|--|
| Home<br>FAR<br>Announcements & Help<br>Profile<br>Activities | My Tasks<br>O<br>Unread Tasks                     |                   | <b>O</b><br>Read Tasks                                                                                                    | Search                                                                                                    |                               |                                                                                                    |  |
| Forms & Reports<br>Vitas & Biosketches                       | Title Due Date                                    |                   | University of Colorado<br>Derver                                                                                          |                                                                                                    |                               | CHRISTINA SMITH 🗸                                                                                                    |  |
| Find Colleagues                                              | Looks like yo                                     | u're all caught u | Home<br>FAR<br>Announcements & Help<br>Profile<br>Activities<br>Forms & Reports<br>Vitas & Biosketches<br>Find Colleagues | CU Deriver > Activities Information that needs regular updating such as courses taught, committee grants, awards, etc. Jump to Section  Courses Taught (CU-SIS) Courses Taught (Not CU-SIS) Individual Instruction / Supervision (CU-SIS) |                               | Quicklinks ∨<br>es, publications, scholarly and creative activities,<br>Show All   Show All   Hide All<br>Help<br>Help<br>Help |  |
|                                                              |                                                   |                   |                                                                                                    | <ul> <li>Individual Instructi</li> <li>Advising Load</li> </ul>                                                                                                    | on / Supervision (Not CU-SIS) | <ul><li>Help</li><li>Help</li></ul>                                                                                            |  |
|                                                              |                                                   |                   |                                                                                                    | <ul> <li>Improvement of In</li> </ul>                                                                                                    | struction/Advising            | <ul><li>нер</li><li>Нер</li></ul>                                                                                              |  |
|                                                              | plications and Scholarly Activi <mark>ties</mark> | can be            |                                                                                                    | Scholarly and Crea                                                                                                    | tive Work                     | 😮 Help                                                                                                    |  |
| found                                                        | by clicking here                                  |                   |                                                                                                    | ▶ Grants (Office of G                                                                                                    | rants and Contracts)          | Help                                                                                                    |  |
| Leader                                                       | ship & Service Activities are foun                | d here            |                                                                                                    | Grants (NOT Office                                                                                                    | of Grants and Contracts)      | Help                                                                                                    |  |
| Ecduci                                                       |                                                   | unere             |                                                                                                    | Leadership and Se                                                                                                    | rvice                         | 😮 Help                                                                                                    |  |
|                                                              |                                                   |                   | 0                                                                                                    | Paid Consulting                                                                                                    |                               | 😮 Help                                                                                                    |  |
|                                                              |                                                   |                   | © 2020 Interfolio, Inc.<br>Program Policies                                                                               | Professional Devel                                                                                                    | opment                        | 🚱 Help                                                                                                    |  |

3. Scholarly activities can have the status of "<u>in progress</u>," "<u>submitted</u>", or "<u>completed</u>," based on your previous e-FRPA reports. Go through all of your entries and change <u>"in progress</u>" and "submitted" to <u>"completed</u>" if they have been published. You do this by clicking the pencil icon to <u>EDIT</u> the entry

| Emulating ANGELA R GOVE                | R         |                                                                                                    |                                                                                  |             | Emul                    | ation Deta     | ails E       | xit Emula | tion     |  |
|----------------------------------------|-----------|----------------------------------------------------------------------------------------------------|----------------------------------------------------------------------------------|-------------|-------------------------|----------------|--------------|-----------|----------|--|
| University of Colorado<br>Denver       |           |                                                                                                    |                                                                                  |             |                         |                | CHRIST       | 'INA SMI' | тн 🗸     |  |
| Home                                   | Jump      | to Section 🗸                                                                                                    |                                                                                  |             |                         | Show           | / All        | O Hide    | e All    |  |
| AR<br>Announcements & Help             | ► Impr    | ovement of Instruction/A                                                                                                    | dvising                                                                          |             |                         | 🕑 Нер          |              |           |          |  |
| Profile                                | V Scho    | olarly and Creative Work                                                                                                    |                                                                                  |             |                         |                |              |           | 🕽 Нер    |  |
| Activities                             | Scholarly | and Creative Work captures act                                                                                                    | ivities related to publ                                                          | ications,   | presentatic is, patents | and techno     | ology, and p | erforman  | ce art . |  |
| Forms & Reports Search:                |           |                                                                                                    |                                                                                  |             |                         |                | Shov         | 20 -      | entries  |  |
| Vitas & Biosketches<br>Find Colleagues | Type ^    | Title ^                                                                                                    | Outlet ^                                                                         | Year<br>Puo | Status ^                | Term ^         | Origin ^     | Actio     | ns       |  |
|                                        | Article   | In the driver's seat: Examining<br>how protection orders benefit<br>victims of intimate partner<br>violence                                 | Handbook of<br>Interpersonal<br>Violence Across<br>the Lifespan                  | 1019        | Completed/Published     | d Fal<br>2019  | Other        |           |          |  |
|                                        | Article   | Child Abuse and the<br>Experience of Violence in<br>College Dating Relationships:<br>Examining the Moderating<br>Effect of Gender and Race. | Journal of Family<br>Violence                                                    | 2015        | Completed/Published     | i Fall<br>2015 | Other        | 1         |          |  |
|                                        | Article   | Measuring the Impact of<br>Police Representativeness on<br>Communities                                                                      | Policing: An<br>International<br>Journal of Police<br>Strategies &<br>Management | 2116        | Completed/Published     | 1 F/II<br>_016 | Other        | 1         |          |  |

4. Entries of activities that are ongoing do not have to be re-entered each year. You just need to change the end term to "<u>ongoing</u>." For example, you are probably on committees that are ongoing like the MPA committee or you may be on editorial board that are ongoing. Again, just <u>EDIT</u> the entry by clicking the pencil icon.

| Emulating ANGELA R GOVER          |                                                                                                    |                                                                   |                |                |                | Emul         | ation Details                                                 | Exit E | mulation |     |
|-----------------------------------|----------------------------------------------------------------------------------------------------|-------------------------------------------------------------------|----------------|----------------|----------------|--------------|---------------------------------------------------------------|--------|----------|-----|
| University of Colorado<br>Deriver |                                                                                                    |                                                                   |                |                |                |              | CHRI                                                          | STINA  | SMITH    | >   |
| Toggte<br>Menu<br>Home            | Jump to Section 🗸                                                                                                    |                                                                   |                |                |                |              | Show All                                                      | ۵      | Hide All |     |
| FAR                               | Leadership and Service                                                                                                    |                                                                   |                |                | 0              | <b>h</b> p   |                                                               |        |          |     |
| Announcements & Help              | Services provided both inside and outside CU (e.g., CU System, a school/college/dept, scholarly organizations, volunteer consulting, |                                                                   |                |                |                |              |                                                               |        |          |     |
| Profile                           | practice of librarianship, referee of scholarly manuscripts, etc.). Note that paid consulting and attendance at                      |                                                                   |                |                |                |              |                                                               |        |          |     |
| Activities                        | commencement/convocation are managed in separate Interfolio sections.                                                                |                                                                   |                |                |                |              |                                                               |        |          |     |
| Forms & Reports                   |                                                                                                    |                                                                   |                |                |                |              | Sh                                                            | ow 20  | entri    | e s |
| Vitas & Biosketches               | A shirida bi susa ( Tida                                                                                                    | Service For<br>(Company /                                         | Start          | End            | Start          | End          | 0                                                             |        | Actions  |     |
| Find Colleagues                   | Activity Name / Title 🔹                                                                                                    | Dept /<br>Organization)                                           | Date ^         | Date î         | Term           | Term         | Service Type                                                  | Â      | Actions  |     |
|                                   | Member, American Society of<br>Criminology                                                                                           | Service to the<br>field of<br>criminology and<br>criminal justic  |                |                | Fall<br>1996   | Ongoing      | Scholarly/Prof. Or<br>Other Professiona<br>Activities         |        |          | ,   |
|                                   | Editorial Board for Women and<br>Crime                                                                                               | Service to the<br>field of<br>criminology and<br>criminal justice | 2020           | 2020           | Spring<br>2002 | Ongoing      | Scholarly/Prof. Or<br>Professional<br>Committees or<br>Boards | g.: 🥖  | * 33 L   | '   |
|                                   | Member, SPA Criminal Justice<br>Committee                                                                                            | Service to the<br>School of Public<br>Affairs                     |                |                | Fall<br>2006   | Ongoing      | CU/College/Schoo                                              | ol 🥑   | ' O L    | J   |
|                                   | Member, American Society of<br>Criminology Division on Women<br>and Crime                                                            |                                                                   | 2012-<br>01-01 | 2012-<br>12-31 | Spring<br>2012 | Fall<br>2012 | Scholarly/Prof. Or<br>Other Professiona<br>Activities         |        | ° 🛛 🗖    | J   |

5. To produce the annual review report, go to "<u>Vitas & Biosketches</u>". Then click on the eyeball icon next to "Standard CV"

| University of Colorado<br>Denser                             |          |                                                           |                           |   | CHR                    | RISTINA SMITH 🤸 | ·                                                              |                                   |
|--------------------------------------------------------------|----------|-----------------------------------------------------------|---------------------------|---|------------------------|-----------------|----------------------------------------------------------------|-----------------------------------|
| Home<br>FAR<br>Announcements & Help<br>Profile<br>Activities | My Tasks | <b>O</b><br>Unread Tasks                                  |                           |   | <b>O</b><br>Read Tasks | Searc           | sh<br>I                                                        |                                   |
| Forms & Benorts<br>Vitas & Biosketches<br>Find Colleagues    | Title    | (Br)                                                      | Date                      |   |                        |                 |                                                                |                                   |
|                                                              |          | Home<br>FAR                                               | CU Denver ><br>Vitas      |   | iosketa                | ches            |                                                                | CHRISTINA SMITH V<br>Quicklinks V |
|                                                              |          | Announcements & Help<br>Profile<br>Activities             | Vita Ad<br>Search:        |   | Description            | ^ U             | nit                                                            | <ul> <li>View Actions</li> </ul>  |
|                                                              |          | Forms & Reports<br>Vitas & Biosketches<br>Find Colleagues | Bibliograph<br>Standard C | у | Prostiption            | Un              | iversity of Colorado - Denver<br>iversity of Colorado - Denver |                                   |

NOTE- Interfolio automatically defaults to 2019 as the start date and will start producing the report automatically, let the process run, then after the report runs you need to change the report dates (see below).

| Emulating ANGELA R GOVER                                                                                                  | Emulation Details Exit Emulation                                                                                                    |                                                                                                    |
|----------------------------------------------------------------------------------------------------|----------------------------------------------------------------------------------------------------|----------------------------------------------------------------------------------------------------|
| University of Colorado<br>Derver                                                                                          | CHRISTINA SMITH 🗸                                                                                                    | Change the start date to Spring 2020                                                                                                    |
| Home<br>FAR<br>Announcements & Help<br>Profile<br>Activities<br>Forms & Reports<br>Vitas & Biosketches<br>Find Colleagues | CU Denver > Vitas & Biosketches ><br>View Vita<br>View Vita<br>Vita Options<br>Type*   Institutional Personal<br>Standard CV* (University of Colorado - Denver)  Date range*  All Ocustor  End* Fall  U2019  Fall  2020  Hide date range only applies to items from activity input | and end date to Fall 2020 then press<br>" <u>Refresh Vita</u> " to produce your 2020<br>annual report CV (previously known as<br>the e-FRPA).<br>You can then scroll down to view the<br>online version, but you must hit<br>" <u>Export/Share</u> " to download it to Word<br>and/or PDF to be submitted to the APC |
|                                                                                                    | ANGELA GOVER@UCDENVER.EDU                                                                                                    | ocument 2                                                                                                    |

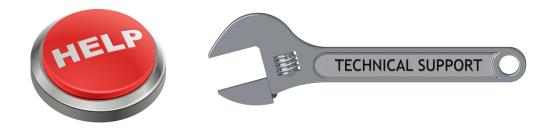

For further assistance, contact <u>Chris.Smith@ucdenver.edu</u>. She can help walk you through how to update or correct your data, how to produce reports, or any other issues with Interfolio. This can be done through a Zoom screen share meeting and/or you can assign Chris permission to "Emulate" you within your Interfolio profile so that she can make edits or run reports on your behalf. This permission can be assigned for a specified period of time that you enter, or it can be ongoing. This permission can also be rescinded at any time.

For information on how to assign "Emulate" access, please click here to watch a short one-minute how-to video.